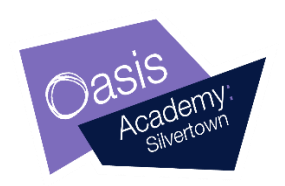

**8 January 2019**

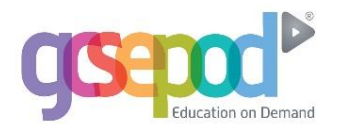

Dear Parent/Guardian

We are delighted to announce that Oasis Academy Silvertown has continued to invest in GCSEPod, the awardwinning digital content and revision provider used by over 1,200 schools worldwide.

As a subscriber, your child has access to GCSEPod's library of over 6,000 'Pods,' 3-5 minute videos designed to deliver knowledge in short bursts. GCSEPod makes learning and revision much more manageable: every Pod is mapped to an exam board, and contains all the right facts, quotes, keywords, dates and annotated diagrams that your child needs for GCSE success – all neatly organised into topics and exam playlists.

One of the best things about GCSEPod is that you can download any Pod to your child's mobile device, and then they can watch them at any time, in any place: with or without internet. It's like they're carrying a whole set of text books in their pocket! Make sure you download the GCSEPod app from the App Store (Apple and Android are supported) to access this feature.

We recommend that you talk about GCSEPod with your son or daughter – make sure they've successfully activated their account and encourage them to make use of this amazing resource throughout their school life. Once they've activated their account, they can browse the Pod library and create their own playlists – just as they would when they're listening to music.

For more ways you can help support your child using GCSEPod, please visit [www.gcsepod.com/parents](http://www.gcsepod.com/parents) where you'll find lots more information and resources.

Your child has already been registered with GCSEPod, so all they need to do is activate their account by following the instructions below. If your child has already activated but can't remember their username and password, please ask them to contact their Learning Coach.

- 1) Go to [www.gcsepod.com](http://www.gcsepod.com/) and click **"Login"** in the top right-hand corner
- 2) Click **"New here? Get started."**
- 3) Select **"Student"**
- **4) Enter your child's name, date of birth and confirm the school name.**
- 5) Create a **username, password**, and a **password hint** to help you remember the password.

If you have any questions regarding GCSEPod please contact Miss Marsden who is the GCSEPod Lead for the school.

Yours sincerely

R. Marsden

Rachel Marsden **Academy Lead on Independent Learning**